## Hovercam Pilot X - Basic Instructions

The Hovercam Pilot X is the teaching station available in this classroom. The Pilot X features a Windows 10 tablet PC with touchscreen, wireless keyboard, high-res document camera, and wireless connection to a large LED display. Following are the basics to power on and use the devices:

1. To power on the Pilot X press and hold the power button is located on the right of the side of the Pilot X tablet.

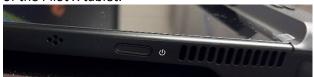

Powering on the Pilot will initiate connection with the classroom display.

**2.** USB connectivity is located on the left side the Pilot X tablet.

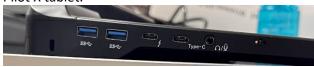

**3.** To connect the Pilot X to the display, ensure the wireless antenna on the top edge of the tablet is flipped up and switch turned on.

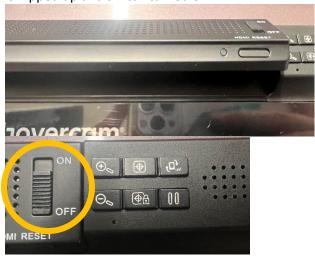

**4.** The wireless keyboard will "sleep" when not in use with a key press waking the device.

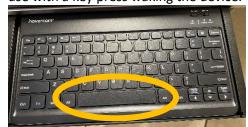

Using the touchscreen will NOT wake the keyboard. It requires a physical key press.

5. The document camera is located in the top of the tablet and folds and rotates to provide coverage of the intended item. Push in to eject camera.

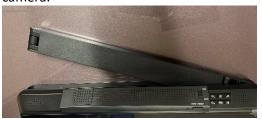

The document camera is accessed using the **HoverCam Flex11** application shortcut found on the desktop.

- 6. Shut the Pilot X down like any other Windows PC (click the Windows button > Power > Shutdown). There is no need to touch the large LED display as it will go to sleep once it loses the Pilot's video signal.
- 7. The height of the Pilot X can be adjusted using the peddle on the bottom of the teaching station (a) and manually lifting and lowering the top. The angle can be adjusted by twisting knob on the right side of the stand (b) counterclockwise and manually adjusting the top (lock the angle in place by twisting clockwise)

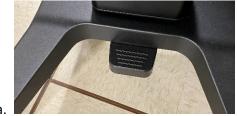

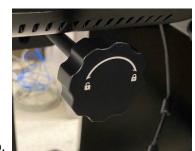

h